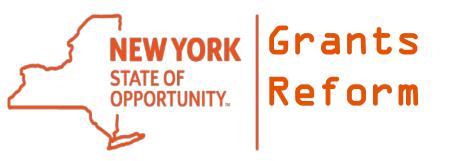

# **Grants Gateway Overview**

## Websites

- Grants Reform
  - General information
  - Training, Videos, Manuals, and documents
  - Training Calendar
  - <a href="http://grantsreform.ny.gov">http://grantsreform.ny.gov</a>
- Grants Gateway
  - Grant Opportunity Portal
  - Apply for Grants
  - Manage Contracts
  - https://grantsgateway.ny.gov

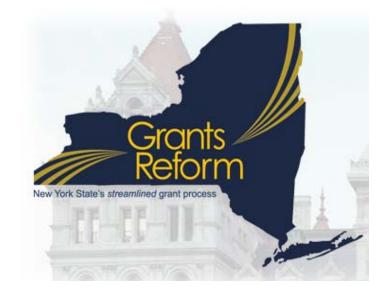

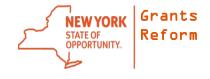

# **Grant Opportunity Portal**

- GrantsGateway.ny.gov
- Click on the Grant
   Opportunity Portal link
- Click the Browse or Search links

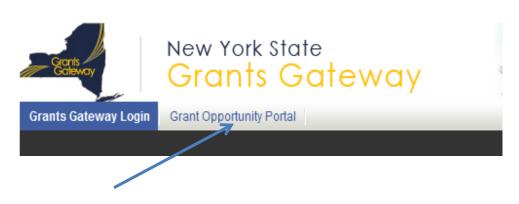

#### **BROWSE**

Looking for a listing of funding opportunities? Use the Browse feature to get started.

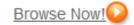

#### **SEARCH**

Looking for information about a specific funding opportunity? Use the Search feature to narrow your focus.

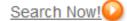

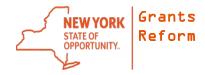

## **Grants Gateway Phases**

- Publish Grant Opportunities to the Portal ACTIVE
- Applicants complete and submit Grant Applications ACTIVE
- State Agencies review applications ACTIVE
- State Agencies make awards ACTIVE
- Contract Development between awardee and state ACTIVE
- Reporting, Multi-year contracts, Modifications ACTIVE
- SFS integration, more reporting, claims and payments FUTURE

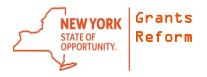

## Portal: Search for an Opportunity

Only used to view and download RFP; can't apply

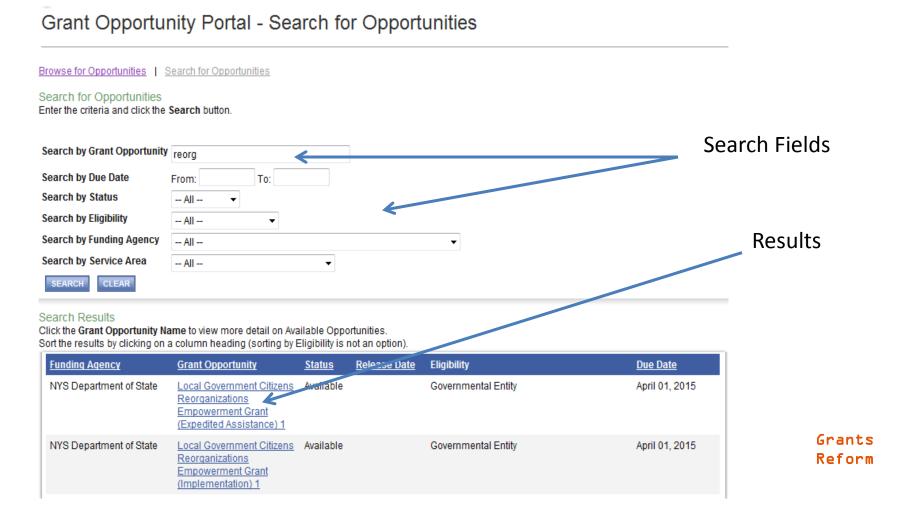

# Requirements

- Registration
  - All organizations must be registered
    - Not for Profits
    - Governmental Entities
- Prequalification
  - Only required for Non-profit organizations
    - Involves uploading documents, filling out forms

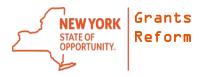

## Roles

- System is Role Based
- Only specific roles can perform specific tasks
- Grantee Delegated Administrator (Required)
  - First role created upon registration
  - Can add and manage other users
- Grantee (Optional)
  - Can start and edit an application, but can't submit it
- Grantee Contract Signatory (Required)
  - Can start, edit, and submit an application
- The same person can have multiple user accounts, with each account being assigned a different role
- Can use same email address

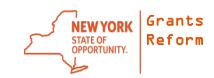

## Grantee Contract Signatory Roles

- May need more than one person in this role
- This person submits the application (signs off on it)
- If a contract is awarded, this person also signs the contract electronically
- All signatures are done in the Grants Gateway by clicking a button

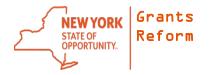

# First Steps

- 1. Organization is Registered
- 2. Delegated Administrator(s) create users for "Grantee" and "Grantee Contract Signatory" roles
- 3. Grantee or Signatory logs in and clicks on "View Opportunities"
- 4. Locate the opportunity and start the application

## View Available Opportunities

You have Opportunities available.

Select the **View Opportunities** button below to see what is available to your organization.

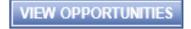

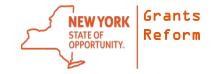

# Starting an Application

- Grantee or Grantee Contract Signatory can start and edit an application
- View Available Opportunities
  - Search for the Opportunity
  - Read the Profile
  - Start Application

APPLY FOR GRANT OPPORTUNITY

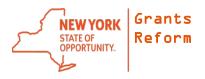

# Working on an Application

- Multiple people can work on the same application at the same time (if they have the right role)
- Once you start an application, it becomes a task for you

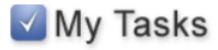

You have **5** new tasks. You have **4** tasks that are critical. Select the **Open Tasks** button below to view your active tasks.

OPEN TASKS

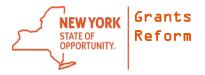

# **Application Contents**

- Work in the "Forms Menu"
- Answer questions, provide documents (uploads), enter a Budget, enter a Work Plan
- Best to work offline first
  - Have your questions written in Word, spellcheck
  - Prepare all of your attachments
- Log back into your application and complete it
- Every time you SAVE, it saves your work and you can come back at a later date

# Submitting an Application

- Must be done before due date/time
- Only the Grantee Contract Signatory can submit the application
- Leave yourself time to review
- Double-check that all required documents are attached and all questions are answered
- Best practice is to have at least 2 people look at it and review

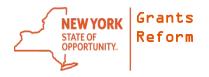

### Support Contacts and Resources

- Email Support: <u>GrantsReform@budget.ny.gov</u>
- Training Calendar: <a href="http://grantsreform.ny.gov/training-calendar">http://grantsreform.ny.gov/training-calendar</a>
- Documents, Manuals, Videos: http://grantsreform.ny.gov/Grantees

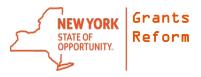